高速 SSA RAID アダプター

インストール・ガイド

高速 SSA RAID アダプター

インストール・ガイド

本書および本書に記載されている製品をご使用になる前に、システム装置に関する「特記事項」を必ずお読みく ださい。

本マニュアルに関するご意見やご感想は、次の URL からお送りください。今後の参考にさせていただきます。 http://www.ibm.com/jp/manuals/main/mail.html なお、日本 IBM 発行のマニュアルはインターネット経由でもご購入いただけます。詳しくは http://www.ibm.com/jp/manuals/ の「ご注文について」をご覧ください。 (URL は、変更になる場合があります)

原 典: SA33-3287-02 Advanced SerialRAID Adapters Installation Guide

発 行: 日本アイ・ビー・エム株式会社

担 当: ナショナル・ランゲージ・サポート

#### 第1刷 2000.9

"注:

この文書では、平成明朝体™W3、平成明朝体™W9、平成角ゴシック体™W3、平成角ゴシック体™W5、および平成角ゴ シック体™W7を使用しています。この(書体\*)は、(財) 日本規格協会と使用契約を締結し使用しているものです。フォ ントとして無断複製することは禁止されています。

注\* 平成明朝体"W3、平成明朝体"W9、平成角ゴシック体"W3、 平成角ゴシック体"W5、平成角ゴシック体"W7

Translation: © Copyright IBM Japan 2000

目次

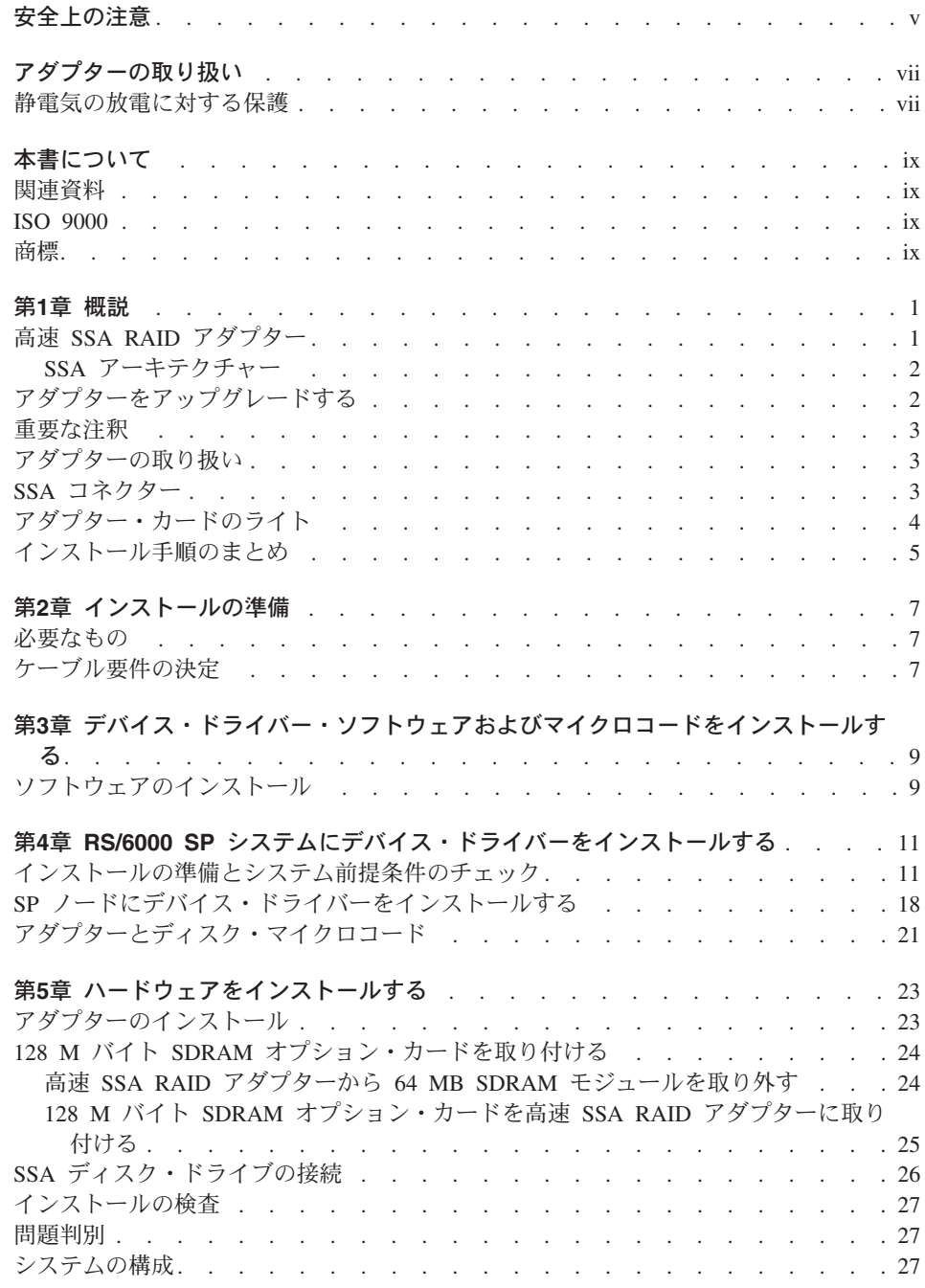

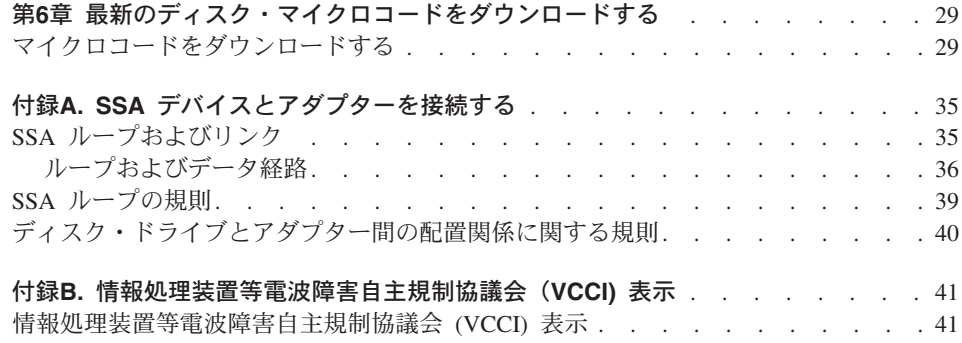

# <span id="page-6-0"></span>安全上の注意

**A** 危険

電源コンセントに誤配線があると、システムまたはシステムに接続されている装置の金属部分に 危険な電圧が生じる恐れがあります。 コンセントが正しく配線されていること、および感電を防 ぐためにアースが正しく接続されていることを確認するのは、お客様の責任です。

電位の異なる 2 つの物体の表面に同時に触れると感電することがありますので、信号ケーブルの 接続や切り離しは、できるだけ片方の手で行ってください。

雷雨中には、表示端末、プリンター、電話、または通信回線の端末保護装置のケーブルを接続し ないでください。

八 注意

リチウム・バッテリーは、火災、爆発、またはひどいやけどの原因となることがありま す。充電したり、分解したり、100°C 以上に熱したり、直接セルにハンダ付けしたり、 焼却したり、またはセルを水にぬらしたりしないでください。また、子供の手が届かな いようにしてください。取り替える際は、お客様のシステムで指定されている部品番号 のもののみをご使用ください。それ以外のバッテリーを使用すると、火災や爆発の原因 となる場合があります。

バッテリー・コネクターには雷極があります。雷極の極性を逆にして取り付けないでく ださい。

バッテリーを破棄する場合は、当該地域の関連法規にしたがってください。

高速 SSA RAID アダプター、高速 SSA RAID (+) アダプター、および SSA 高速ラ イト・キャッシュ・カードのモジュールには、リチウム・バッテリーが入っています。

< 注意

高速ライト・キャッシュ・カードには、ニッカド (NiCad) バッテリーが入っています。 爆発の恐れがありますので、バッテリーを火の中に入れないでください。 交換は、製造 業者が認めたもののみをお使いください。リサイクルや廃棄は、地域の規則にしたが い、またリサイクル設備がある場所で行ってください。

# <span id="page-8-0"></span>アダプターの取り扱い

重要:このアダプターおよびシステム装置は、静電気によって損傷を受けることがあり ます。 損傷を避けるために、インストール準備が整うまでアダプターを帯電防止袋の中 に入れておいてください。静電気が放電する危険性を減らすために、次の事前注意事項 に従ってください。

### 静電気の放電に対する保護

静電気の放電を防ぐために、次のことに注意してください。

- アダプターを取り扱う際は常に ESD 接地ブラケットに正しく接続された静電気放電 (ESD) リスト・バンドを着用するようにしてください。 そうすることにより、アダ プターに損傷を与えたり、システム操作に影響を及ぼしたりする可能性を回避できま す。
- 動作を最小限にしてください。 動くことによって、体のまわりに静電気が発生しま す。
- アダプターは注意深く扱い、端を持ってください。
- 露出しているプリント回路には触れないでください。
- コンポーネントまたはアダプター・カードに他の人が触れないようにしてください。
- アダプターをインストールするときは、アダプターが入っている帯電防止パッケージ を、拡張スロットの金属ねじ、またはコンピューターの塗料が塗られていない金属面 に最低 2 秒間、触れさせてください。(これによって、パッケージおよび人体から静 電気が取り除かれます。)
- 可能であれば、アダプターを取り出したら、どこにも置かずに直接コンピューターに インストールしてください。そのようにできない場合は、インストールするまで、平 らな面の上に帯電防止袋を置いて、その上にコンポーネントの側を上にしてアダプタ ーを置いてください。
- アダプターを、コンピューター・カバーの上、または金属製のテーブルの上に置かな いでください。

**Viii** 高速 SSA RAID アダプター: インストール・ガイド

# <span id="page-10-0"></span>本書について

本書には、高速 SSA RAID アダプター、高速 SSA RAID (+) アダプター、128 M バ イト DRAM オプション・カード、これらすべてのデバイス・ドライバー・サポート・ ソフトウェア、最新の SSA アダプター用マイクロコードおよび SSA ディスク・ドラ イブのインストールについての情報が記載されています。

本書は次の各フィーチャーのインストールについて詳述しています。

- 1. 高速 SSA RAID アダプター。フィーチャー・コード FC 6225 でオーダーされたも のです。
- 2. 高速 SSA RAID (+) アダプター。FC 6230 でオーダーされたものです。
- 3. 128 M バイト DRAM オプション・カード。FC 6231 でオーダーされたもので、高 速 SSA RAID (+) アダプターのみにインストールされます。

### 関連資料

 $\overline{1}$  $\overline{1}$  高速 SSA RAID アダプターまたは高速 SSA RAID (+) アダプターをインストールする 際、使用しているハードウェアやソフトウェア固有の情報が必要になった場合は、関連 するシステム装置またはオペレーティング・システムの資料を参照してください。

SSA Fast Write Cache Installation Instructions は、このフィーチャー (FC 6235) をイン ストールする場合に参照します。

高速 SSA RAID アダプターや高速 SSA RAID (+) アダプターを使用システムに構成す る際は、次の SSA WWW ページをチェックしてください。

 $\overline{1}$ http://www.storage.ibm.com/hardsoft/products/SSA

> 高速 SSA RAID アダプターのインストール後、システム構成を更新する際は、高速 SSA RAID アダプター: ユーザーの手引きと保守情報 のマニュアルを参照してくださ  $\mathcal{U}^{\lambda}$

### **ISO 9000**

この製品の開発および製造においては、ISO 9000 登録の品質システムが使用されまし た。

### 商標

RS/6000 は、International Business Machines Corporation の商標です。

## <span id="page-12-0"></span>第1章 概説

 $\mathbf{I}$ 

 $\overline{1}$ 

 $\mathbf{I}$ 

 $\mathbf{I}$ 

 $\overline{1}$ 

この章では、高速 SSA RAID アダプターの概要を説明します。

### 高速 SSA RAID アダプター

高速 SSA RAID アダプターおよび高速 SSA RAID (+) アダプターにより、SSA ディ スク・ドライブを PCI バスを使ってシステム装置に接続することができます。これらの ディスク・ドライブは個別にアクセスしたり、または RAID 配列で構成したりすること ができます。 RAID (Redundant Array of Independent Disks) は、保管されたデータを、 ホスト・システムに接続された多数のハード・ディスク・ドライブに分散する方法を提 供します。 PCI バスは、高速データ転送を可能にします。 オプションの SSA 高速ラ イト・キャッシュ・カード・フィーチャーは、アダプターのパフォーマンスを向上させ ます。

サポートしているホスト・ソフトウェアで、RAID 構成を作成、制御、および管理する ことができます。 高速 SSA RAID アダプターおよび 高速 SSA RAID (+) アダプター は、SSA インターフェースでは最高 40 MB/秒、また PCI バスでは最高 68 MB/秒の データ転送速度をサポートします。システム装置の種類によりますが、最大 32個の高 速 SSA RAID アダプターまたは高速 SSA RAID (+) アダプターを、ホスト・システム にインストールすることができます。

高速 SSA RAID アダプターは、非 RAID、RAID-0、RAID-5 として構成されたディス クを管理します。これはどれも、SSA 高速書き込みキャッシュ・オプションと共に構成 することができます。次のディスク構成を持ったループでサポートされるアダプターの 数は、以下の通りです。

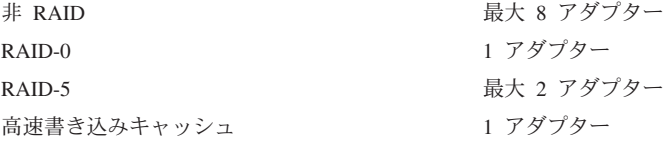

高速 SSA RAID (+) アダプターは、非 RAID、RAID-0、RAID-1、RAID-5、RAID-10 と して構成されたディスクを管理します。これはどれも、SSA 高速書き込みキャッシュ・ オプションと共に構成することができます。次のディスク構成を持ったループでサポー トされるアダプターの数は、以下の通りです。

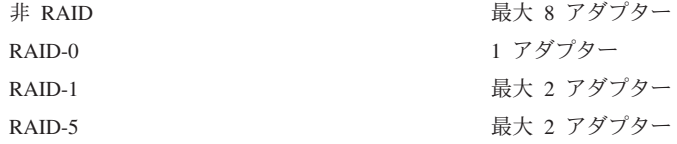

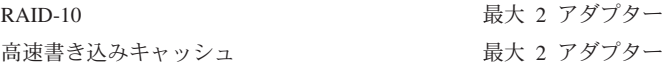

#### <span id="page-13-0"></span>**SSA アーキテクチャー**

Serial Storage Architecture (SSA) は、入出力装置とホスト・アダプターを接続するため に使用される、ハイパフォーマンス・シリアル相互接続テクノロジーです。SSA はオー プン規格であり、 SSA の仕様は SSA Industry Association で認可されており、また ANSI 標準としても ANSI X3T10.1 小委員会を通して認可されています。

## アダプターをアップグレードする

高速 SSA RAID アダプターは、アダプターに新しいファームウェアをダウンロードし て、高速 SSA RAID (+) アダプターにアップグレードすることができます。本書は、こ のアップグレードの要領を説明し、またこれと同時に 128 MB SDRAM オプション・ カードを取り付ける際に必要な手順も説明しています。

高速 SSA RAID (+) アダプターにアップグレードした場合、このアダプターの新しいフ イーチャーが持つ利点が十分に得られるように、アップグレードが正しく行われたこと を検証する必要があります。

どの種類のアダプターをインストールしたかを知るために、次のいずれかの方法で、ア ダプターのマイクロコード・パッケージ ID を確認します。

1. コマンド行で次のコマンドを出します。

lsattr -E -l adapter -a ucode

ここで、**adapter** は確認しようとしているアダプターの ID、たとえば ssa0 です。 このコマンドに対する応答は、たとえば次の通りです。

ucode 14109100.05.nn Name of adapter code download False

ここで、nn はアダプターのマイクロコード・パッケージ ID です。

2. Display、Change Configuration、Vital Product Data (VPD) などの保守援助プログラム を使って、アダプターの VPD を表示します。 (Diagnostic Information for Multiple Bus System のマニュアルを参照してください。) ROS Level フィールドの先頭の 2 文字は、アダプターのマイクロコード・パッケージ ID です。

マイクロコード・パッケージ ID がレベル 5000 かそれ以上であれば、アダプターはす でに高速 SSA RAID (+) アダプターに構成されています。マイクロコード・パッケージ ID がレベル 5000 未満であれば、アダプターはまだ高速 SSA RAID アダプターの構成 のままです。

 $\overline{1}$ 

 $\mathbf{I}$ 

 $\overline{1}$ 

 $\mathbf{I}$ 

## <span id="page-14-0"></span>重要な注釈

これ以降、2 つのアダプターは、1 つにまとめて記述されます。したがって、高速 SSA RAID アダプターについての記述は、高速 SSA RAID (+) アダプターにも適用されま す。

2 つのアダプターの違いを明確にする必要がある個所では、そのように記述されていま す。

## アダプターの取り扱い

重要:デバイスは静電気によって損傷を受ける恐れがあります。 インストールの準備が 整うまで、アダプターを帯雷防止袋の中に入れたままにしておいてください。

### SSA コネクター

高速 SSA RAID アダプターには、2個ずつ対になった 4個の外部コネクターがありま す。最高 48 個の SSA ディスク・ドライブを、外部コネクターの各対の間のループに 接続することができます。

35ページの『付録A. SSA デバイスとアダプターを接続する』に、SSA ループに関する 詳細情報が記載されています。 図1 にカードを示します。

<span id="page-15-0"></span>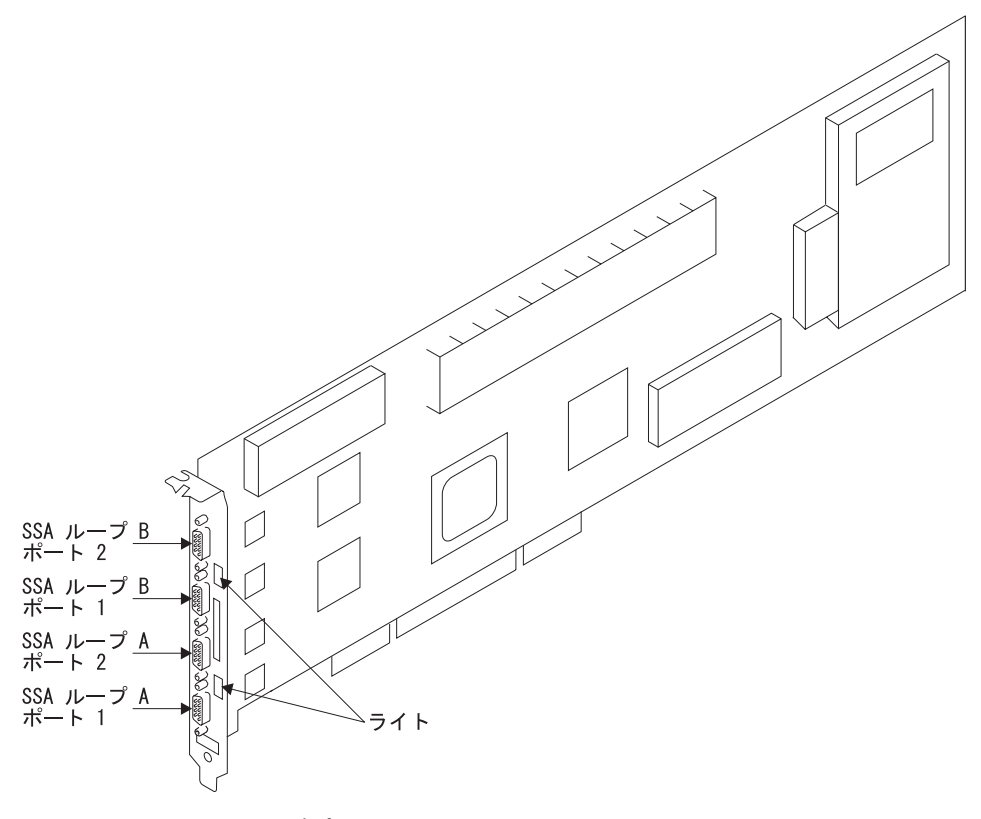

図 1. 高速 SSA RAID アダプター・カード

## アダプター・カードのライト

高速 SSA RAID アダプター・カードには、対になった SSA コネクター (ポート 1 と ポート 2) に隣接して、SSA ループ用のライトがあります。

- アダプターに電源が入っており、ループ用のポートが両方とも作動可能であれば、ラ イトは点灯したままになっています。つまり、ループ内でアダプターのとなりに接続 されているデバイスは、電源が入っており、またアダプターに正しく接続されてい て、かつ作動可能になっています。
- ポートの 1 つが作動可能になっていない場合は、ライトは明滅します。この状態に なるのは、そのポートのケーブルが正しく接続されていないか、またはループ内でア ダプターのとなりに接続されているデバイスが作動可能でない場合です。
- ポートが両方とも作動可能でない場合は、ライトは消えています。

## <span id="page-16-0"></span>インストール手順のまとめ

 $\overline{1}$ 

 $\overline{1}$ 

 $\mathbf{I}$ 

 $\mathbf{I}$ 

アダプターのインストールとアップグレードは、次のステップで行います。

- インストールに必要なものをすべてそろえます。
- SSA ソフトウェアとディスク・ドライブのマイクロコードをインストールします。

注: インストールしているコードがレベル 5000 かそれ以上であれば、アダプターは 高速 SSA RAID (+) アダプターに構成されます。

- 必要な場合は、128 MB SDRAM オプション・カードをインストールします。
- 必要な場合は、オプションの SSA 高速ライト・キャッシュ・カード をアダプターに インストールします。
- アダプターをインストールします。
- SSA ディスク・ドライブを接続します。

# <span id="page-18-0"></span>第2章 インストールの準備

ここでは、高速 SSA RAID アダプターのインストールに必要な品目について説明しま す。ケーブル要件についても言及します。

### 必要なもの

 $\mathbf{I}$  $\mathbf{I}$ 

 $\overline{1}$ 

 $\mathbf{I}$  $\mathbf{I}$ 

 $\mathbf{I}$ 

 $\overline{1}$ 

 $\overline{1}$ 

高速 SSA RAID アダプターのインストールには、次のものが必要です。

- アダプター
- オプションの SSA 高速ライト・キャッシュ・カード・フィーチャー・パッケージ (必要な場合)
- オプションの 128 M バイト SDRAM (必要な場合)
- アダプターに付いてきた 3 枚の CD-ROM のうちのいずれか。 3 枚の CD-ROM は、次の通りです。
	- AIX 4.2.1 用
	- AIX 4.3.2 用
	- AIX 4.3.3 用

各 CD-ROM には、デバイス・ドライバーのソフトウェア、SSA ディスク・ドライ ブ・マイクロコード、SSA アダプター・マイクロコード、および必要とする AIX PTF が納められています。

- 使用しているシステム装置の資料
- PCI アダプター インストール・ガイド
- 使用しているオペレーティング・システムの資料
- マイナスのねじ回し

高速 SSA RAID アダプターを SSA ディスク・ドライブに接続する場合は、次のもの を準備します。

- SSA 外部ケーブル
- 光ファイバーの延長ケーブル(光ファイバー・ケーブルを使用する場合)。 延長ケー ブルは、SSA ディスク・ドライブがインストールされたデバイス、たとえば 7133 な どのフィーチャーとして、対で提供されます。
- SSA サブシステム構成情報
- SSA ディスク・ドライブがインストールされるデバイスの資料

## ケーブル要件の決定

SSA ケーブルには、次の 2 つのタイプがあります。

- 両端に標準的なコネクターが付いた銅のケーブル。 これを使用すると、25 m までの 距離の SSA ノードに接続することができます。
- 光ファイバー・ケーブル。 これにより、単一モードでは 2 つの SSA ノードを 10 km までの距離で接続することができます。 これには、光ファイバー延長ケーブルを 使用する必要があります。延長ケーブルは、たとえば、7133 などの SSA ディスク・ ドライブがインストールされたデバイスのフィーチャーとして、対で提供されます。

SSA サブシステムを注文した時点で、必要なケーブルの数、タイプ、および長さを決め ておいてください。 そのときに作成した構成計画が手に入らない場合は、SSA ディス ク・ドライブがインストールされたデバイスの資料で提供されているサンプル構成情報 を使用してください。 35ページの『付録A. SSA デバイスとアダプターを接続する』 に、SSA 構成に関する一般的な情報が記載されています。

# <span id="page-20-0"></span>第3章 デバイス・ドライバー・ソフトウェアおよびマイクロコードをイ ンストールする

この章の説明は、AIX 用です。デバイス・ドライバー・ソフトウェアをインストールし た後で、システムを再始動すれば、AIX がシステムを自動的に構成します。 別のオペ レーティング・システムが導入されている場合は、デバイス・ドライバー・ソフトウェ アのインストールおよびシステムの構成に関する情報について、ご使用中のオペレーテ ィング・システムの資料を参照してください。

アレイ構成ユーティリティー・プログラム、保守援助プログラム、アダプターとディス クの最新のマイクロコードは、本章で記述するステップにしたがってデバイス・ドライ バー・ソフトウェアをインストールすると同時にロードされます。

### ソフトウェアのインストール

- 1. 5ページの『インストール手順のまとめ』に必ず目を通しておいてください。 そこ には、アダプター・ハードウェア、デバイス・ドライバー・ソフトウェア、および ディスク・ドライブ・マイクロコードをインストールする順序が説明されていま す。
- 2. システム装置の電源を入れます。
- 3. root としてログインします。
- 4. ご使用中の AIX のレベルにあった CD-ROM (アダプターと同梱で出荷されていま す) を CD-ROM ドライブに挿入します。
- 5. 次のように入力します。

smitty install selectable all

Enter を押します。

- 6. 「Install and Update from ALL Available Software」画面で、 "INPUT device/directory for software" オプションが強調表示されます。
- 7. 入力装置を、選択または入力します。
	- F4 を押して、入力装置リストを表示します。 使用するデバイス名 (CD-ROM ドライブ)を選択します。

-- または --

- 使用する入力デバイス名 (CD-ROM ドライブ) を、「Entry Field」に入力して、 Enter を押します。
- 8. 「Install and Update from ALL Available Software」ウィンドウで、 SOFTWARE to install オプションが強調表示されます。
- 9. 次のように入力します。

all

Enter を押します。

- 10. 「ARE YOU SURE」ウィンドウが表示されます。 Enter を押して、データを承認 します。
- 11. 「COMMAND STATUS」画面が表示されます。
	- インストールが進行中であることを示す「RUNNING」という語が強調表示されま す。
	- 「RUNNING」が「OK」に変わったら、ページの最後にスクロールダウンして、 「Installation Summary」を見ます。
	- インストールが正常に終了していたら、ページの最後のサマリーの「Result」欄 に「SUCCESS」が表示されています。
- 12. CD-ROM をドライブから取り出します。
- 13. F10 を押して SMIT を終了します。
- 14. システムをシャットダウンするために、次のように入力します。 shutdown -F

Enter を押します。

これでシステムがシャットダウンされ、アダプターをインストールする準備が整いま す。 23ページの『第5章 ハードウェアをインストールする』で、その方法を説明してい ます。

# <span id="page-22-0"></span>第4章 RS/6000 SP システムにデバイス・ドライバーをインストールす る

SP システムでは、スタンドアロン・システムで通常行っていることを各ノードに対し て行う必要があります。関係するすべてのノードに対してインストール・ファイルを使 用可能にし、そのファイルをインストールします。

コントロール・ワークステーションで次のコマンドを実行します。個々のノードに対し て telnet または rlogin を行う必要はありません。 dsh コマンドについて知っている 必要があります。そうでない場合は、IBM Parallel System Support Program for AIX: Administration Guide, GC23-3897-05、または IBM Parallel System Support Program for AIX: Command and Technical Reference, GC23-3900-05 を参照してください。

設置場所でのセットアップなどの理由で dsh コマンドが使えない場合は、各ノードに 対して telnet を実行し、次のステップを dsh 接頭部を省略して行います。

### インストールの準備とシステム前提条件のチェック

1. ルート・ユーザーとしてコントロール・ワークステーションにログインします。

```
ATX Version 4
(C) Copyrights by IBM and by others 1982, 1996.
cws login:root
```
2. 次を入力して、一時ディレクトリーに行きます。

 $cd$  /tmp

3. 「作業用集合」ファイルを作成します。これには、更新を行う予定の関連ノードの リストが含まれます (dsh コマンドの準備になります)。たとえば、次のように入力 し、各行末で Enter を押します。

```
cat > aroundnodename1
nodename?
nodename3
 cCTRI-D>export WCOLL=/tmp/group1
```
4. 次を入力して、作業用集合ファイルが作動することをテストします。

```
dsh date
```
その結果は、次の例のようになります。

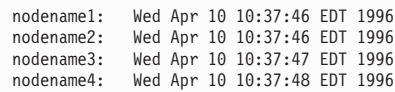

少数のノードのみを扱う場合は、作業用集合ファイルを使う代わりに、dsh -w ホ スト 1、ホスト 2、ホスト 3 ... コマンド・フォーマットを使ってノード・グループ を確かめてください。

5. プロンプトで次を入力して、関係する各ノードの AIX オペレーティング・システ ムが最新のレベルであるかどうかを調べます。

dsh oslevel

- または -

dsh -w  $<$ host1.host2> oslevel

Enter を押します。 host1, host2 は、アダプターがインストールされるノードのホ スト名です。

6. 必要な AIX レベルは、AIX 4.2.1 またはそれ以降です。

ノードが、サポートされている AIX レベルになっていない場合は AIX レベルをア ップグレードします。システム管理者に支援を要請してください。

7. システム・プロンプトで次を入力して、関係する各ノードの pssp level が必要なレ ベルになっているかどうかを調べます。

/usr/lpp/ssp/bin/splstdata -G -b

Enter を押します。 その結果は、次の例のようになります。

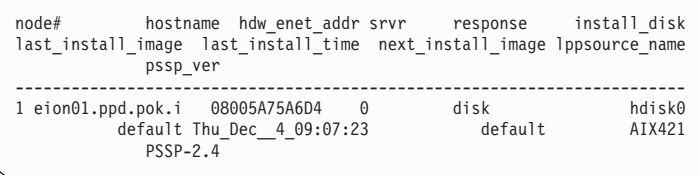

*pssp レベル* は、見出し **pssp\_ver** の下に表示されます。(PSSP-2.4)

- 8. 必要な PSSP レベル (pssp\_ver) は、 **PSSP 2.4 またはそれ以降です。** 

ノードが、サポートされている PSSP レベルになっていない場合は PSSP レベルを アップグレードします。 システム管理者に支援を要請してください。

9. アダプターをインストールする各ノードの lppsource\_name の下に表示される名前 を記録してください。これは後で使用します。

Ippsource name は、上記の例の見出し Ippsource name 下に表示されます。  $(AIX421)$ 

- 10. アダプターに付いてきた媒体には、アダプターの適切なオペレーションに必要なす べてのソフトウェア更新が入っています。これらのものがインストールされている かどうかが不明であれば、今インストールしておいてください。
	- 注: 使用システムが「区画」されている、つまり、ノードに複数のオペレーティン グ・システムがある場合、オペレーティング・システムが AIX 4.2.1 またはそ れ以降のノードに対してのみアダプターをインストールすることができます。
- 11. アダプターに付いてきた 3 枚の CD-ROM のうちのいずれかを選びます。 3 枚の CD-ROM は、次の通りです。
	- AIX 4.2.1 用

 $\overline{1}$ 

 $\overline{1}$ 

 $\overline{1}$ 

 $\mathbf{I}$ 

- AIX 4.3.2 用
- AIX 4.3.3  $\#$

各 CD-ROM には、デバイス・ドライバーのソフトウェア、SSA ディスク・ドライ ブ・マイクロコード、SSA アダプター・マイクロコード、7133 モデル D40 と T40 用の制御機構コード、および必要とする任意の AIX PTF が納められていま す。

- 12. 媒体をコントロール・ワークステーションのドライブに挿入します。
- 13. 次のようにして、ファイルをコントロール・ワークステーションの lppsource に転 送します。
	- a. 次を入力します。

smit bffcreate

Enter を押します。

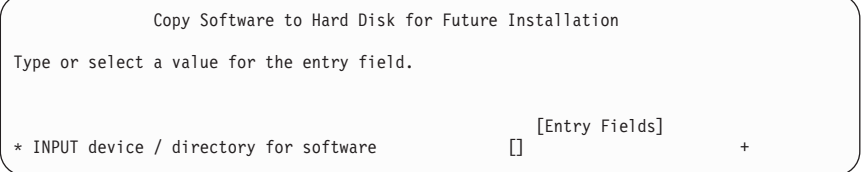

b. 入力デバイスとディレクトリーを選択します。F4 を押してカーソルを該当する 入力デバイスに移動し Enter を押します。

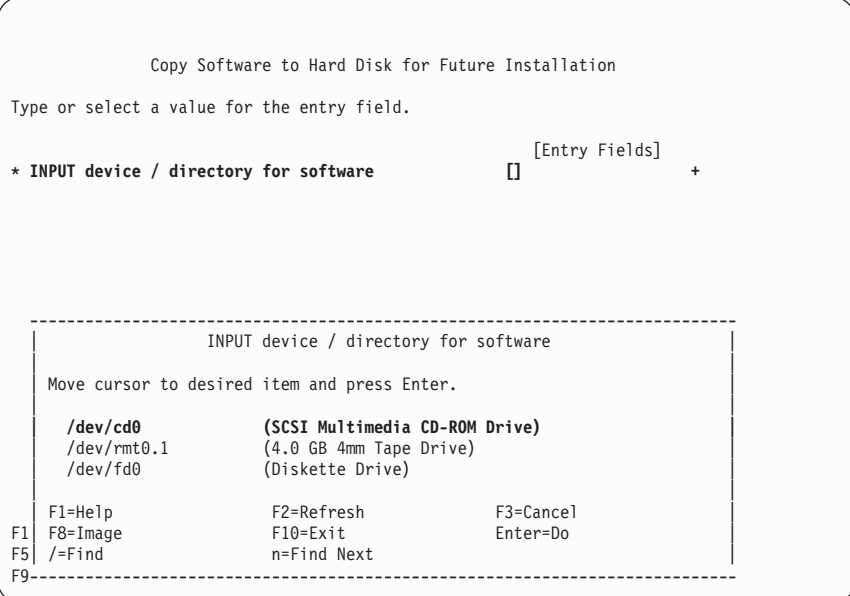

必要なすべての変更が完了したら Enter を押します。

c. 「SOFTWARE package to copy」が、「all」の省略時値です。

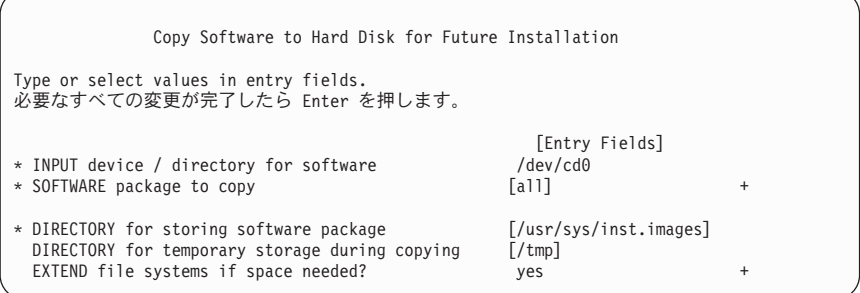

d. カーソルを「DIRECTORY for storing software package」に移動し、該当する lppsource 宛先ディレクトリーを入力します。

#### **/spdata/sys1/install/***lppsource\_name***/lppsource**

先に記録しておいた Ippsource\_name を使用します。

- e. Enter を押してファイル·コピーを開始します。
	- 注: ディレクトリーの目次が更新されますので、このステップは数分かかりま す。
- 14. 次のことを行って SPOT (Shared Product Object Tree) を更新します。
	- a. 次を入力します。

**smit nim\_res\_op**

Resource Name パネルが表示され、1 行目が強調表示されます。

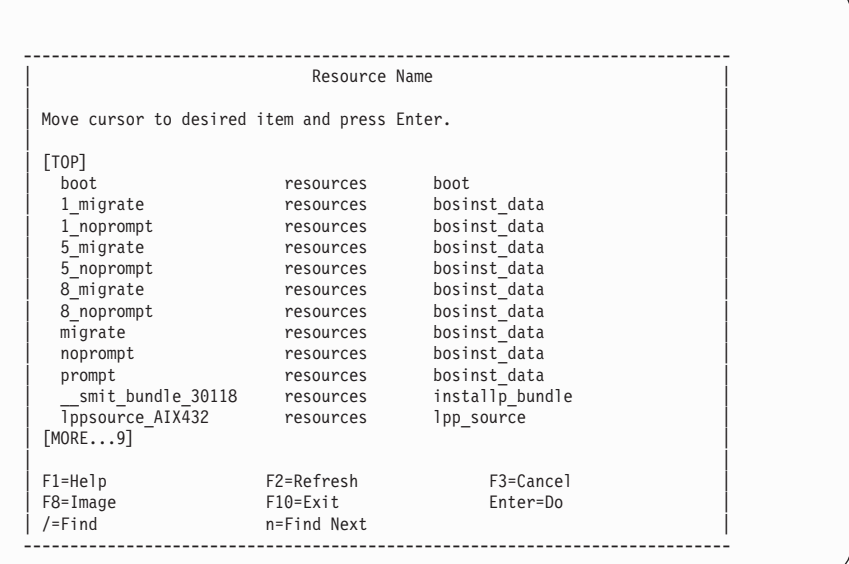

b. カーソルを移動して SPOT resource を強調表示させます。SPOT resource が、 次のように表示されます。

spot\_AIX432 resources spot

- c. SPOT resource が強調表示されたら Enter を押してこれを選択します。
- d. Network Install Operation to Perform パネルが表示され、最初のオプション 行が選択のために強調表示されます。

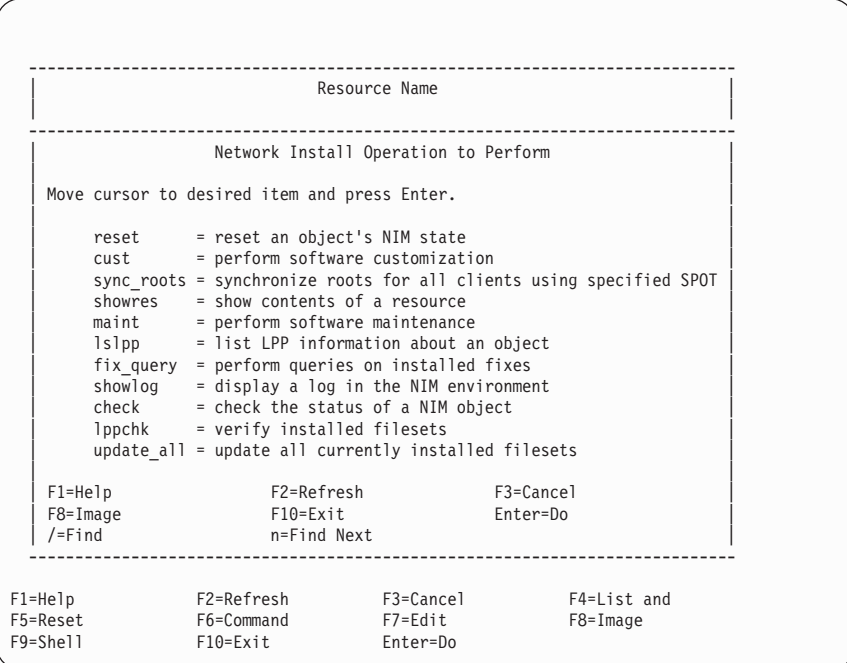

- e. カーソルを移動して cust オプションを強調表示させ、Enter を押します。
- f. Customize a SPOT パネルが表示され、 Source of Install Images が選択の ために強調表示されます。

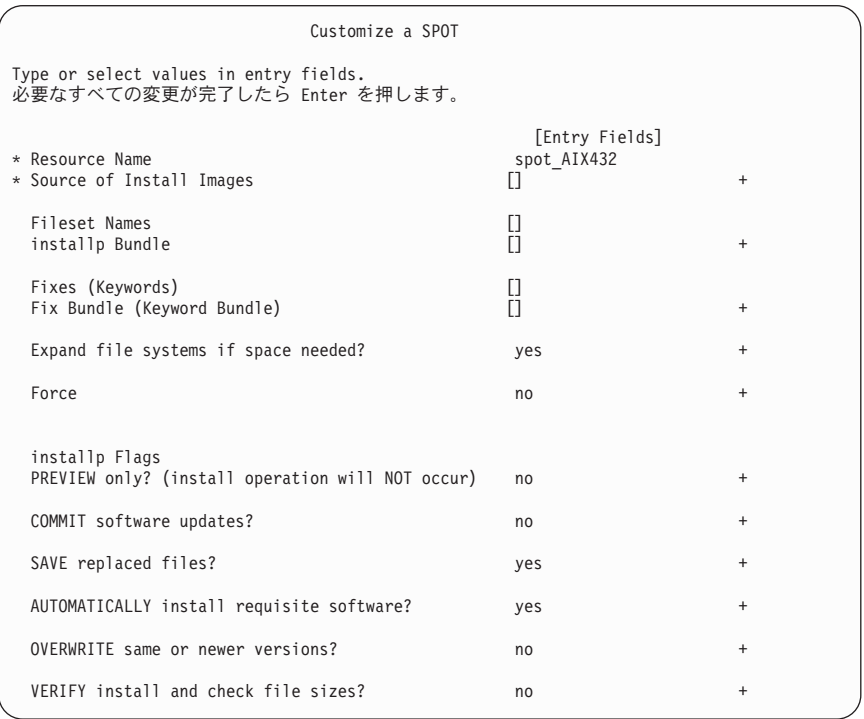

g. F4 を押して「Install Images」リストを表示させ、該当する Ippsource を選択し ます。

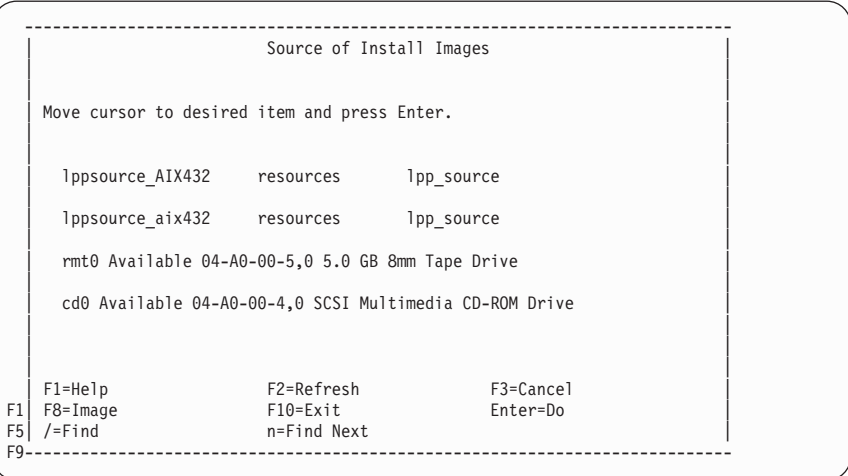

h. 該当する Ippsource が表示されるまでカーソルを移動します。たとえば、次の ように入力します。

lppsource\_AIX432 resources lpp\_source

- i. Enter を押して SPOT 更新を開始します。この操作は 15 分ほどかかります。
- <span id="page-29-0"></span>15. boot/install サーバー・ノードを使用している場合は、各ノードごとにログインし、 この SPOT カスタマイズ手順を繰り返す必要があります。
- 16. 『SP ノードにデバイス・ドライバーをインストールする』に進みます。

## SP ノードにデバイス・ドライバーをインストールする

1. システム・プロンプトで次を入力して、Ippsource ディレクトリーがノードにエクス ポートされていることを確認します。

showmount -e

結果は次の例の形式で表示されます。

/spdata/sys1/install/AIX432/lppsource (everyone)

2. ディレクトリーがエクスポートされていなければ、次を入力してディレクトリーを一 時的にエクスポートします。

exportfs -i /spdata/sys1/install/lppsource name/lppsource

3. システム・プロンプトで、次を入力して lppsource ディレクトリーを NFS マウント します。

dsh mount cws:/spdata/sys1/install/lppsource name/lppsource /mnt

controlwks は、ノードが認識できるコントロール・ワークステーションの名前です。 Ippsource name は、11ページの『インストールの準備とシステム前提条件のチェッ ク』で記録しておいた名前です。

4. 次を入力して、ノードにインストールされる filesets を事前確認します。

dsh "installp -pacqXd /mnt filesets 2>&1" | dshbak -c |tee -a logfile

あるいは、インストールするファイルを含んだリストを最初に作成しておくこともで きます。たとえば、listfile と入力します。 次に、

```
cat listfile | xargs dsh "installp -pacqXd /mnt" 2>&1 |
dshbak -c | tee logfile
```
logfile を調べて、すべてのものがインストールの事前確認を正常にパスしていること を確かめます。

必要な filesets が強調表示されます。次のようにリストされます。

- $\bullet$  AIX 4.2
	- a. devices.mca.8f97
	- b. devices.pci.14109100
	- c. devices.pci.14104500
	- d. devices.ssa.disk
	- e. devices.ssa.IBM raid.rte
	- f. devices.ssa.tm
	- g. ssamcode
	- h. ssadiskmcode

以下は、インストールされるファイルについての概略です。

#### devices.mca.8f97

このファイル・セットは必ずインストールします。PCI システムであっ てもインストールが必要です。ここには、SSA アダプターのデバイス· ドライバーを含む SSA ソフトウェアの基本部分のほとんどが組み込まれ ています。

#### devices.pci.14109100

ここには、PCI ベースの SSA RAID アダプター用の ODM 拡張が入っ ています。

#### devices.pci.14104500

これは、PCI SSA マルチイニシエーター RAID/EL アダプター用に必要 です。

#### devices ssa disk

これには、デバイス・ドライバー、ディスク構成方式および各種コマン ド行ツールが入っています。SSA ディスクを使用する場合は必須です。

#### devices.ssa.IBM raid.rte

これには、SSA RAID 構成ソフトウェアが入っています。これは、 RAID 構成が可能なアダプターすべてに必要です。高速ライト・ソフトウ ェアも含まれていますので、RAID アレイを使用しなくても、高速ライト を使用する場合は必須です。

#### devices.ssa.tm

これは、SSA ターゲット・モードをサポートするデバイス・ドライバー と構成方式です。ターゲット・モードは、SSA カード 6215、6219、 6225、および 6230 においてのみ使用可能です。 tmssa デバイス・ドラ イバーは、SSA インターフェースを介してクラスター・ノードとクラス ター・ノードの通信をサポートします。

#### ssamcode

これは、アダプター・ファームウェアです。これがインストールされて

いると、直前のレベルのアダプターは、システムがブートされると自動 的に更新されます。ファームウェアは、アダプターの不揮発性 RAM に 保管されています。

#### ssadiskmcode

これは、ディスク・ファームウェアです。インストールすれば、システ ムはディスク・マイクロコードの更新を 実行 できます。ディスク・マ イクロコードは、SSA 診断保守援助プログラム、または ssadload コマ ンドを実行するまで更新されません。このディスク・ファームウェア は、アダプターを取り付けたディスクを適切に運用するために必須で す。

- $\bullet$  AIX 4.3
	- a. devices.common.IBM.ssa
	- b. devices.mca.8f97
	- c. devices.pci.14109100
	- d. devices.pci.14104500
	- e. devices.ssa.disk
	- f. devices.ssa.IBM\_raid.rte
	- g. devices.ssa.tm
	- h. ssamcode
	- i. ssadiskmcode

以下は、インストールされるファイルについての概略です。

#### devices.common.IBM.ssa

このファイル・セットは必ずインストールしなければなりません。ここ には、SSA アダプターのデバイス・ドライバーを含む SSA ソフトウェ アの基本部分のほとんどが組み込まれています。

#### devices.mca.8f97

これには、MCA ベースの SSA アダプターを使用可能にする特定の ODM 拡張が入っています。

#### devices.pci.14109100

ここには、PCI ベースの SSA アダプター用の ODM 拡張が入っていま す。

#### devices.pci.14104500

これは、PCI SSA マルチイニシエーター RAID/EL アダプター用に必要 です。

#### devices.ssa.disk

これには、デバイス・ドライバー、ディスク構成方式および各種コマン ド行ツールが入っています。SSA ディスクを使用する場合は必須です。

#### devices.ssa.IBM raid.rte

これには、SSA RAID 構成ソフトウェアが入っています。これは、

RAID 構成が可能なアダプターすべてに必要です。高速ライト・ソフトウ ェアも含まれていますので、RAID アレイを使用しなくても、高速ライト を使用する場合は必須です。

devices.ssa.tm

<span id="page-32-0"></span> $\mathbf{I}$ 

 $\overline{1}$  $\overline{1}$ 

 $\overline{1}$  $\overline{1}$ 

 $\overline{1}$ 

これは、SSA ターゲット・モードをサポートするデバイス・ドライバー と構成方式です。ターゲット・モードは、SSA カード 6215、6219、 6225、および 6230 においてのみ使用可能です。 tmssa デバイス・ドラ イバーは、SSA インターフェースを介してクラスター・ノードとクラス ター・ノードの通信をサポートします。

#### ssamcode

これは、アダプター・ファームウェアです。これがインストールされて いると、直前のレベルのアダプターは、システムがブートされると自動 的に更新されます。ファームウェアは、アダプターの不揮発性 RAM に 保管されています。

#### ssadiskmcode

これは、ディスク・ファームウェアです。インストールすれば、システ ムはディスク・マイクロコードの更新を 実行 できます。SSA 診断保守 援助プログラム、または ssadload コマンドでディスク・マイクロコー ドを更新し実行させることは有益な判断です。このディスク・ファーム ウェアは、アダプターを取り付けたディスクを適切に運用するために必 須です。

5. 次を入力して、デバイス・ドライバーをインストールします。

dsh "installp -acqXd /mnt fileset 2>&1" | tee -a logfile

あるいは、ステップ 2 で生成しておいたリスト (これにはインストールするファイ ル・セットが含まれている) を使用することもできます。たとえば、listfile と入力し ます。次に、

cat listfile | xargs dsh "installp -qacXd /mnt" 2>&1 | dshbak -c | tee logfile

logfile を調べて、すべてのものが正常にインストールされていることを確認します。

6. サービス技術員に連絡して、システム装置にアダプター・ハードウェアをインストー ルするよう依頼します。

## アダプターとディスク・マイクロコード

アダプター内のアダプター・マイクロコードは、最新レベルのものではない場合があり ます。アダプター・マイクロコードの最新レベルは、次の URL から入手できます。

#### http://www.storage.ibm.com/hardsoft/products/SSA

このパッケージには、最新レベルのデバイス・ドライバーとサポート・ソフトウェアも 含まれており、これらも必要になる場合があります。

システムにアダプターを追加する予定か、あるいは、すでにインストール済みのアダプ ターがある場合は、このアダプター・マイクロコードを他のノードにインストールして おく必要がある場合があります。 このことは、新規のアダプターに接続された SSA ル ープの一部になるアダプターがある場合に、特に重要です。

注: SSA ループに、異なったレベルのマイクロコードが混在していれば、アダプター· マイクロコードのミスマッチを示すエラー・ログが出されるか、または「パフォー マンスの低下」をもたらします。

マイクロコードは、前述の手順の中で "ssamcode" および "ssadiskmcode" をインストー ルしたときに、ノード上で使用可能になります。アダプターを更新するには、ノードを リブートするか、 "cfgmgr" または "mkdev -1 ssan" を実行する必要があります。正し いファイル (ssamcode) がシステムにインストールされていれば、システムをブートした 時に、自動的にアダプターは最新のマイクロコードで更新されます。

アダプター・ソフトウェアとアダプターがインストールされ、またディスク・サブシス テムが接続されると、ディスク・マイクロコードを更新しなければなりません。 SSA 保守援助プログラム ssadload -u コマンドを使って、ディスク・マイクロコードを更 新します。

注: アダプターを正しく操作するために、ディスク・マイクロコードは必ず更新しなけ ればなりません。後日、他のサブシステムを構成に追加する時は、必ずそのディス クのマイクロコード・レベルを確認し、必要な場合は更新してください。

**重要:** ディスク・マイクロコードの更新は、インストール作業が完了した後で行ってく ださい。たとえば、マルチイニシエーター SSA ループのように一度に複数のソースか らディスク・マイクロコードの更新を行う際は、ディスクを使用不能にしておくことが 必要になります。一時点では、1 台のホストまたはノードしか、ディスク・マイクロコ ードの更新が行われていないことを確実にするよう、特別な配慮が必要です。

 $\mathbf{I}$  $\overline{1}$ 

# <span id="page-34-0"></span>第5章 ハードウェアをインストールする

アレイ構成ユーティリティー・プログラム、保守援助プログラム、アダプターとディス クの最新のマイクロコードのインストールが完了したので、次にアダプター・ハードウ ェアをインストールします。ここでは、高速 SSA RAID アダプターや高速 SSA RAID (+) アダプターのインストールと SSA ディスク・ドライブへの接続について説明しま す。(このガイドは、後で参照できるように保管しておいてください。)ここでの作業を 始める前に、viiページの『アダプターの取り扱い』を必ずお読みください。

重要:この時点ではまだ、帯電防止パッケージから 高速 SSA RAID アダプターを取り 出さないでください。

## アダプターのインストール

- 1. ここでの作業を始める前に、7ページの『第2章 インストールの準備』を必ずお読み ください。
- 2. 次のことを実行するために、システム装置に同梱されている「ユーザーズ・ガイド」 を参照してください。
	- a. システム装置がシャットダウンされていることを確認します。
	- b. システム装置からカバーを取り外します。
	- c. インストールするアダプターが新規のものならば、帯電防止袋から取り出しま す。
		- ・ 128 M バイト SDRAM オプション・カードをアダプターに取り付けるのなら ば、帯電防止袋から出し 24ページの『128 M バイト SDRAM オプション・カ ードを取り付ける』に記述されている手順に従って取り付けます。
		- インストール済みのアダプターに取り付けられている 64 MB SDRAM カード を、この 128 M バイト SDRAM オプション・カードで置き換えるのならば、 アダプターをスロットから取り外し、128 M バイト SDRAM オプション・カ ードを帯電防止袋から出し 24ページの『128 M バイト SDRAM オプション・ カードを取り付ける』に記述されている手順に従って取り付けます。
	- d. 必要な場合は、SSA 高速ライト・キャッシュ・カード をアダプターにインスト ールします。

SSA Fast Write Cache Installation Instructions は、このフィーチャーをインストー ルする場合に参照します

e. システムによっては、インストールする前にアダプターの青いハンドルを取り外 さなければならないものがあります。どういう場合にこれが必要かについては、 PCI アダプター インストール・ガイドで説明されています。 ハンドルを取り外

<span id="page-35-0"></span>すためには、そのハンドルをアダプターに留めている 2 本のねじを外します。 カードの端にプラスチック製の補強材がまだ付いていれば取り外しておきます。 取り付けねじは廃棄します。

- f. 高速 SSA RAID アダプターを、適切な PCI スロットに取り付けます。 高速 SSA RAID アダプターがインストールできる各システムのスロットについては、 PCI アダプター インストール・ガイド に記述されています。
- g. システム装置にカバーを取り付けます。

## 128 M バイト SDRAM オプション・カードを取り付ける

ここでは、高速 SSA RAID アダプターに取り付けられている 64 MB SDRAM カード を、フィーチャー 6231 でオーダーした 128 MB SDRAM オプション・カードで置き 替える手順を説明します。

### 高速 SSA RAID アダプターから 64 MB SDRAM モジュールを取り外す

重要: アダプター・アセンブリーには静電気の放電 (ESD) に敏感なパーツが含まれてい ます。定められたツールと手順にしたがって、このパーツを保護するようにしてくださ  $\mathcal{L}$ 

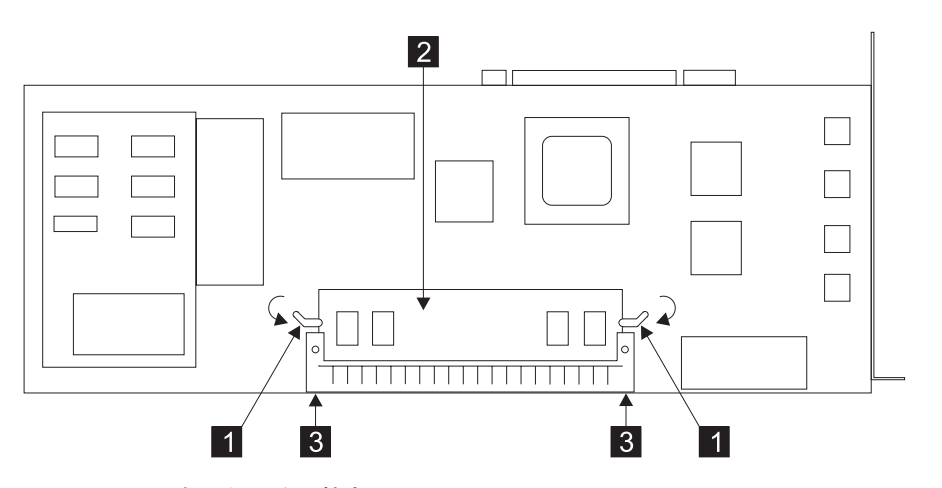

図2. SDRAM カードを取り外す

- 1. 使用システムにアダプターがインストール済みであれば、取り外します。(使用シス テムの インストールとサービス・ガイド を参照)
- 2. 図2 参照
- 3. コネクター 8 を親指で持ち、クリップ を図中の矢印の方向に押して開きま す。これで SDRAM カード 2 がコネクターから外れます。
- 4. SDRAM カードを取り出します。カードは、再利用のために保存しておきます。

## <span id="page-36-0"></span>128 M バイト SDRAM オプション・カードを高速 SSA RAID アダプターに取り付 ける

### 重要:

- アダプター・アセンブリーには静電気の放電 (ESD) に敏感なパーツが含まれていま す。定められたツールと手順にしたがって、このパーツを保護するようにしてくだ さい。
- 新しい SDRAM にはサイズを記したラベルが貼ってあります。誤って先ほど取り外 したカードを再び高速 SSA RAID アダプターに取り付けることがないようにしてく ださい。

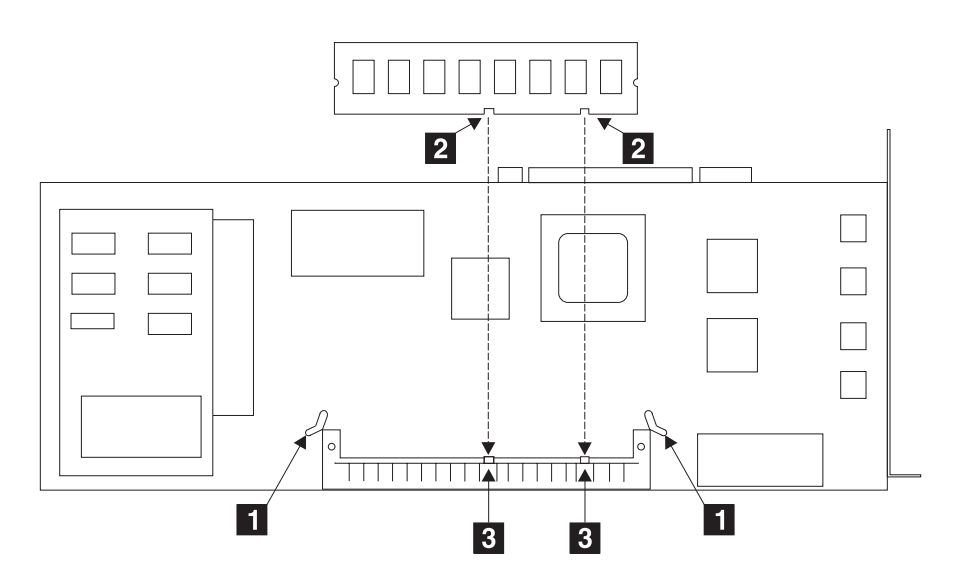

図3. クリップ、スロット、ガイドを確認する

- 1. 図3 参照
- 2. クリップ 1 が完全に開いていることを確かめます。
- 3. SDRAM カードのスロット 2 をコネクターのガイド 8 に合わせます。
- <span id="page-37-0"></span>4. 図4 参照
- 5. SDRAM カードをコネクターに注意深く差し込みます。
- 6. カードが納まるまで力を入れて押し込みます。
- 7. クリップ を図中の矢印の方向に回して閉じます。クリップはパチンと音がして 完全に閉じます。クリップが閉じない場合は、カードが完全に納まっていません。 カードを完全に納めてからクリップを閉じます。

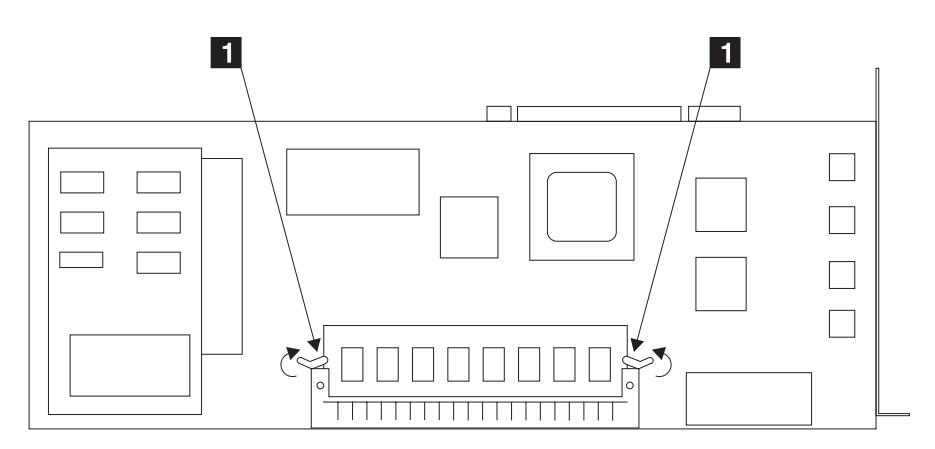

図4. SDRAM カードを取り付ける

## SSA ディスク・ドライブの接続

高速 SSA RAID アダプターのインストールを完了し、システム装置のカバーを元通り に取り付ければ SSA ディスク・ドライブに接続できます。

ディスク・ドライブを接続するためには、次のことを行います。

- 1. SSA サブシステムを注文した時点で作成した構成計画を参照します。この計画がま だ作成されていない場合は、SSA ディスク・ドライブがインストールされた装置の 資料で提供されているサンプル構成情報を使用してください。(35ページの『付録A. SSA デバイスとアダプターを接続する』に、SSA 構成の一般的な情報が提供されて います。)
- 2. この情報を使用して、ディスク・ドライブがインストールされたデバイスに SSA ケ ーブルを接続します。
	- 注: システム装置のカバーの下に SSA ディスク・ドライブを追加する場合は、アダ プターとディスク・ドライブ間に SSA ケーブルを接続する方法について、シス テム装置の「ユーザーズ・ガイド」で、インストールに関する説明を参照してく ださい。
- 3. SSA ケーブルを 高速 SSA RAID アダプターに接続します。
- <span id="page-38-0"></span>4. まだ電源をつないでいない場合は、SSA ディスク・ドライブがインストールされた デバイス、およびシステム装置に電源を接続します。 各デバイスのインストール指 示には、この方法が説明されています。
- 注:
- 1. SSA 構成では、ターミネーターは必要ありません。
- 2. SSA 構成では、デバイス・アドレス・スイッチまたはジャンパーの設定は必要あり ません。

### インストールの検査

新たにインストールした 高速 SSA RAID アダプターの検証は、次のようにします。

- 1. システム装置を再始動します。AIX を稼働している場合は、これによってシステム が自動的に構成されます。
- 2. システム・プロンプトで、root としてログインします。
- 3. 次を入力します。

lsdev -Cs pci

Enter を押します。PCI デバイスのリストが表示されます。Available が表示されま す。これは、IBM SSA 160 SerialRAID アダプター (14109100) (高速 SSA RAID ア ダプターの別名) がインストールされていることを示します。

### 問題判別

インストール中またはインストール後にアダプターで問題が発生したら、次の資料を参 照してください。

- 1. アダプターと一緒に提供されるマニュアル 高速 SSA RAID アダプター: ユーザーの 手引きと保守情報。
- 2. ご使用中のシステム装置の資料。

これらの資料には、診断の実行またはその他の問題判別手順に関する情報が説明されて います。

### システムの構成

高速 SSA RAID アダプターをインストールした後でシステム構成を更新しなければな らない場合は、その正しい手順について、ご使用中のオペレーティング・システムの資 料を参照してください。

# <span id="page-40-0"></span>第6章 最新のディスク・マイクロコードをダウンロードする

最新ディスク・マイクロコードのインストール手順は、 9ページの『第3章 デバイス・ ドライバー・ソフトウェアおよびマイクロコードをインストールする』 に記述されてい ます。

重要: 使用中のドライブにダウンロードしないでください。ディスク・ドライブで I/O オペレーションが行われていないことを確認してください。また、ダウンロード先ディ スク・ドライブが、他のシステムで使用されていないことも確認してください。

たとえば、I/O オペレーションは、ホスト・システムの介入なしに RAID アダプターに より実行されますので、アレイを再構築する際、再構築の対象になっているアレイに属 しているディスク・ドライブにダウンロードすることは避けてください。

## マイクロコードをダウンロードする

ディスク・ドライブ・マイクロコードのインストール

- 1. Display/Download Disk Drive Microcode サービス・エイドを使用して、マイクロコー ドをインストールします。 そのためには、次のことを行います。
	- a. システム診断機能を開始します。システム装置の「ユーザーズ・ガイド」で、こ の方法が説明されています。
	- b. 「Function Selection」メニューで「Service Aids」を選択します。
	- c. 「Service Aids」メニューで「SSA Service Aids」を選択します。

「SSA Service Aids」メニューが表示されます。

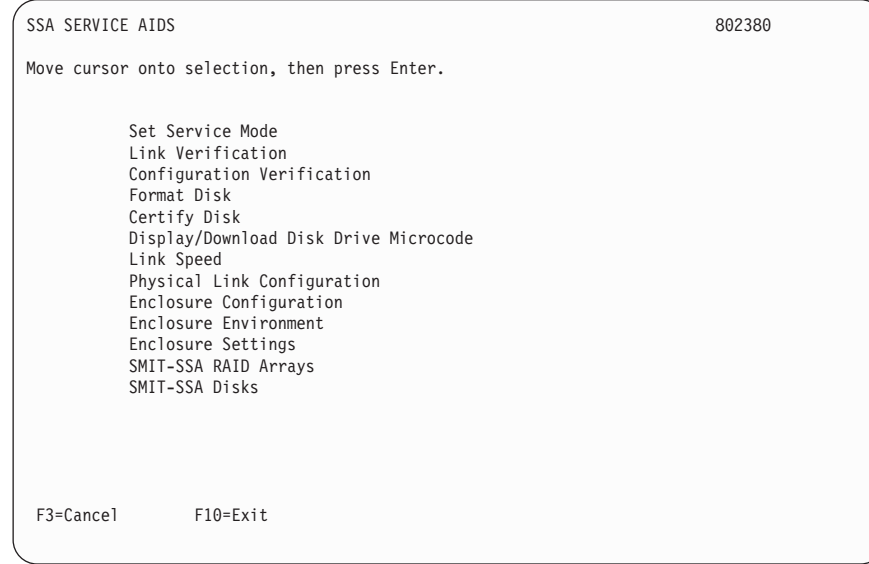

注: システム·コンソールの構成によっては、次のようになっていることがあり ます。

**Esc**  $\geq 0$  = Exit

**Esc**  $\geq$  **3** = Cancel

しかし、このような構成でも、ファンクション・キーの説明の表示は、上記 の画面で示されているものと同じです。

d. 「Display/Download Disk Drive Microcode」を選択します。次のメニューが 表示されます。

SSA SERVICE AIDS 802380

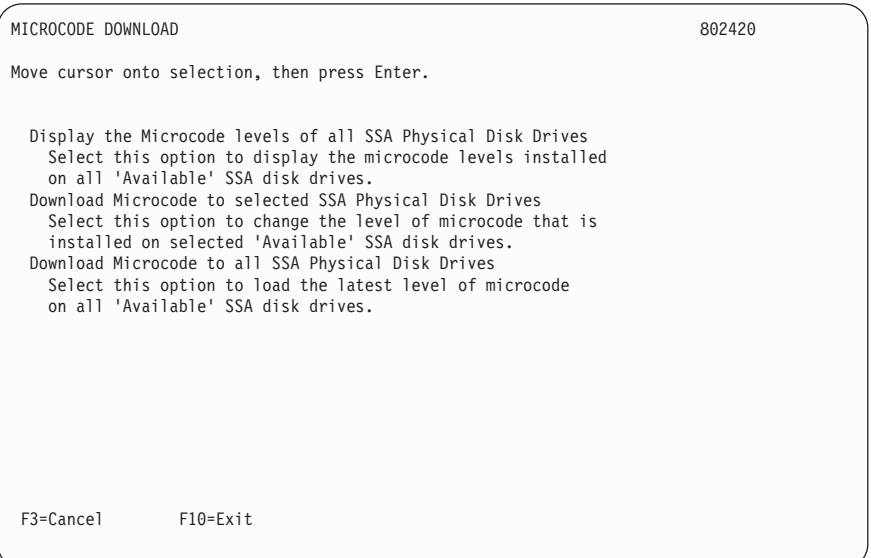

e. 「Download Microcode to all SSA Physical Disk Drives」を選択します。 次の画面が表示されます。

SSA SERVICE AIDS 802380

MICROCODE DOWNLOAD 802420

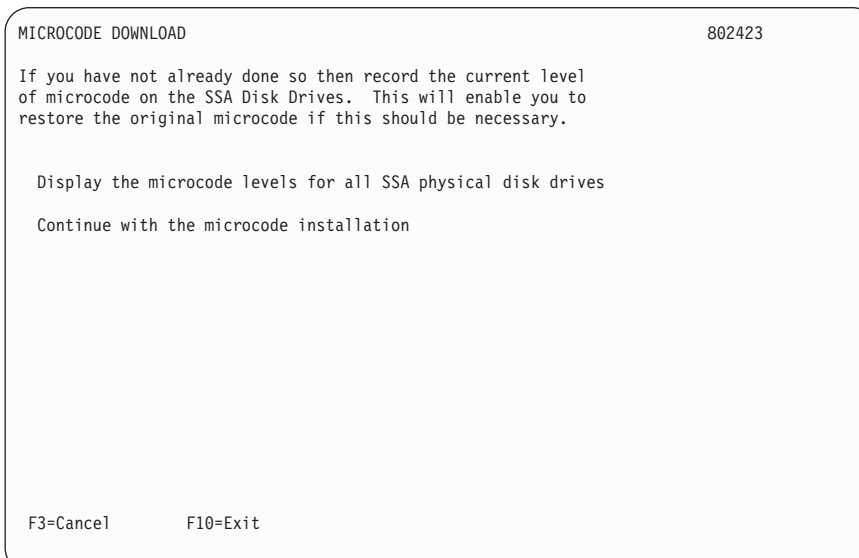

f. 「Continue with the microcode installation」を選択します。(この画面で説 明されているその他の処置は、サービス担当者用です。)

次の画面が表示されます。

SSA SERVICE AIDS

802380

802420

MICROCODE DOWNLOAD

MICROCODE DOWNLOAD

802423

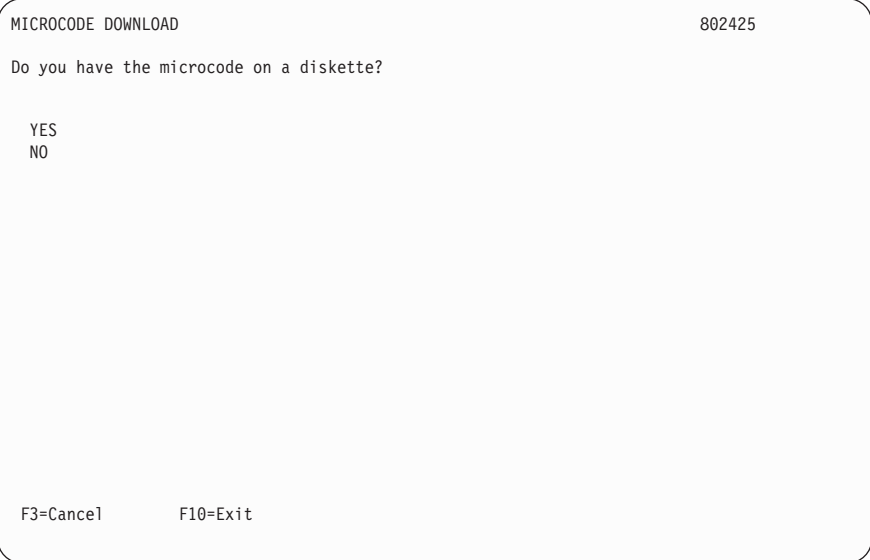

## g. NO を選択します。

次の画面が表示されます。

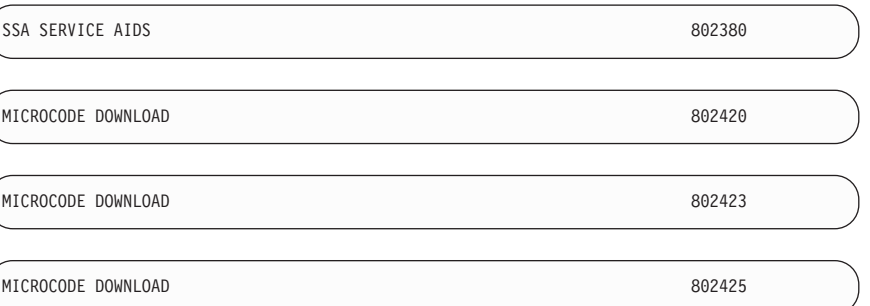

```
CAUTION
                                                                             802430
Microcode may be downloaded to SSA disk drives while they are in use.
However, if you choose to perform the download while a disk drive
is busy, the AIX operating system or applications may experience
some temporary delays.
Downloading microcode to the selected drives may take up to
XX minutes.
Do you want to continue?
 YES
  N<sub>O</sub>
 F3=Cancel
                  F10=Fxit
```
ダウンロードする場合、各ディスク・ドライブごとに 2 分程度必要になります。

h. YES を選択します。

これによって、マイクロコードがシステムのハード・ディスクから読み取られ、 ディスク・ドライブのマイクロコードのレベルが新しいマイクロコードのレベル より低いディスク・ドライブだけに、マイクロコードが自動的にダウンロードさ れます。

- 注: SSA ディスク・ドライブのタイプが異なると、異なるバージョンのマイクロ コードが必要になる場合があります。マイクロコード・ダウンロード・ファ イルは、ディスク・ドライブのタイプごとに提供されます。システムに複数 のタイプの SSA ディスク・ドライブがシステムにある場合は、それらの各 タイプ用の正しいマイクロコード・ファイルを、このサービス・エイドが選 択します。
- i. 診断機能を終了します。
- 注: 高速 SSA RAID アダプターのインストール後、システム構成を更新してくださ い。この方法については、ご使用中のシステムの資料を参照してください。

# <span id="page-46-0"></span>付録A. SSA デバイスとアダプターを接続する

SSA デバイスは、アダプターに、また相互に、いろいろな方法で接続することができま す。 SSA デバイスがインストールされる装置 (たとえば 7133 など) の資料に、サンプ ル構成が記載されています。パフォーマンスおよび可用性に優れた構成についての追加 情報は、 IBM 営業担当員にお問い合わせください。

SSA サブシステムを注文する時点で、構成を計画しておかなければなりません。これ は、正しいケーブルを注文するために必要なことです。この計画は、アダプターおよび デバイスをインストールする担当者が参照できるようにしておく必要があります。

ここでは、SSA の構成に関する一般的な情報について記述します。

### SSA ループおよびリンク

最も簡単な SSA 構成の場合、SSA デバイスは、SSA リンクを通して使用システムの SSA アダプターに接続されます。デバイス、SSA リンク、SSA アダプターは、ループ 状に構成されます。 それぞれのループのデータ・パスは、SSA アダプターの一方のコ ネクターから始まり、リンクを通って(SSA ケーブル)デバイスへ達します。 このル ープは、複数のデバイスを通り、別のリンクを使って SSA アダプターのもう一方のコ ネクターに戻ります。 2 つの SSA ループをアダプターに接続することができます。

2 つの SSA ノード (たとえば、ディスク・ドライブ) を接続する外部の銅線ケーブル の場合、最大の長さは 25 m です。

2 つの SSA ノード(たとえば、ディスク・ドライブ)を接続する外部の光ファイバ ー・ケーブルの場合、最大の長さは 10 km です。

この SSA アダプターで SSA ループを構成する際の規則の詳細は、39ページの『SSA ループの規則』に記載されています。

## <span id="page-47-0"></span>ループおよびデータ経路

SSA アダプター ■ に接続されているすべてのデバイスは、SSA リンク 2 を介し て接続されています。 SSA リンクは、ループ状に構成されます。特定のデバイスに対 するデータとコマンドは、アダプターとターゲット・デバイスの間の(リンク上にあ る)他のすべてのデバイスを通ります。

データは、ループ上でどの方向に向かっても流れることができます。したがって、アダ プターは、2 つのデータ・パスを通ってデバイス 3 (この例では、ディスク・ドライ ブ)にアクセスすることができますが、宛先デバイスとの間に接続しているデバイスの 数が少ない方のパスを使います。使用システムは、どちらのデータ・パスが使用されて いるかを検出することはできません。

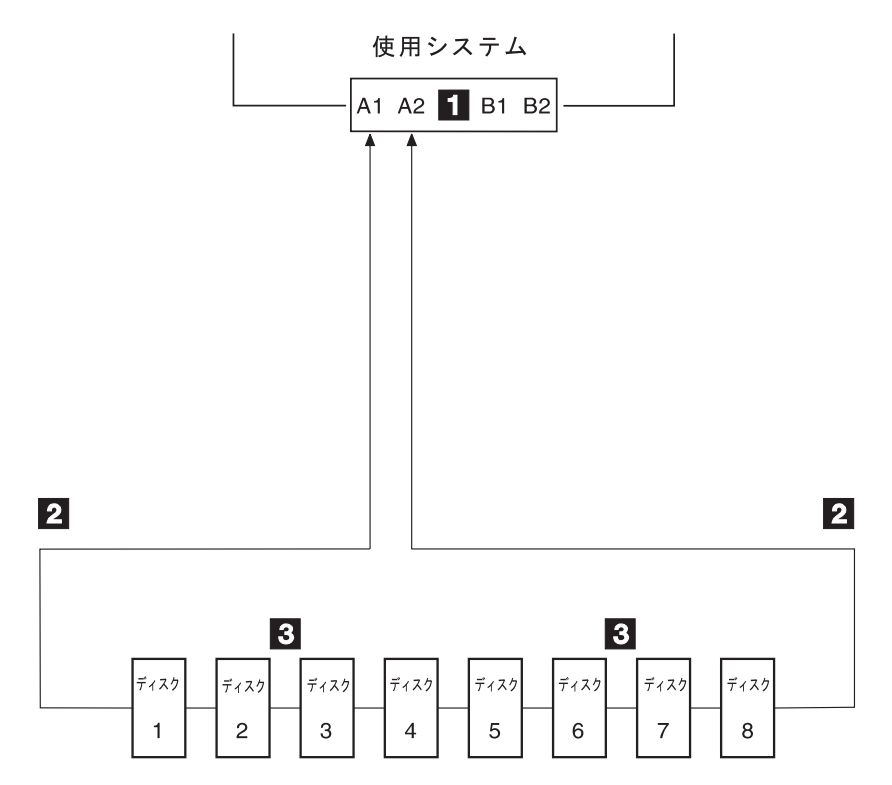

ディスク・ドライブに障害が発生したり電源が入っていない場合、ループは中断され、 特定のディスク・ドライブへのデータ経路の 1 つが使用不能になります。そのループの 残りのディスク・ドライブは引き続き作動しますが、エラーがシステムに報告されま す。このとき、アダプターは一部のデバイスに対して代替パスを使用します。

ディスク・ドライブ 3 に障害が発生した次の構成図では、ディスク・ドライブ 1 と 2 は、SSA アダプターのコネクター A1 を通してのみ使用システムと通信ができます。デ ィスク・ドライブ 4 ~ 8 は、SSA アダプターのコネクター A2を通してのみ使用シス テムと通信ができます。

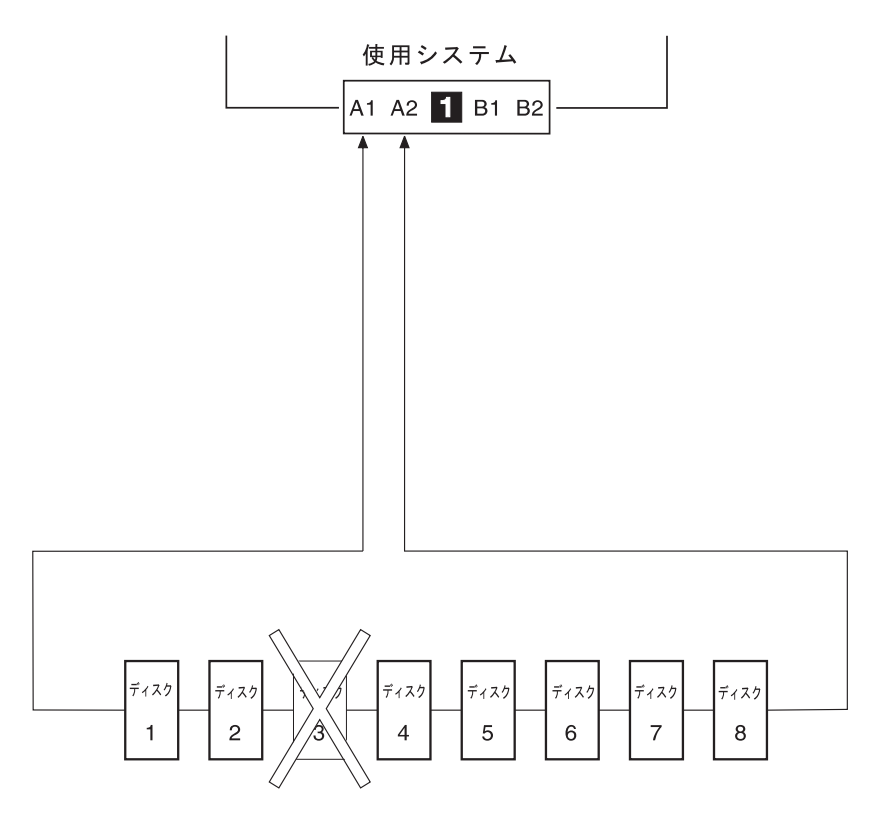

2 つまたはそれ以上のディスク・ドライブで、電源が切れているか、障害が発生した か、またはループから取り外されている場合、ディスク・ドライブの一部が SSA アダ プターから分断されてしまうことがあります。

ディスク・ドライブ 3 および 7 が取り外された次の構成図では、ディスク・ドライブ 1 および 2 は、SSA アダプターのコネクター A1 を介してのみシステムと通信できま す。ディスク・ドライブ 8 は、SSA アダプターのコネクター A2 を介してのみシステ ムと通信できます。ディスク・ドライブ 4、5、および 6 は、SSA アダプターから分断 されています。

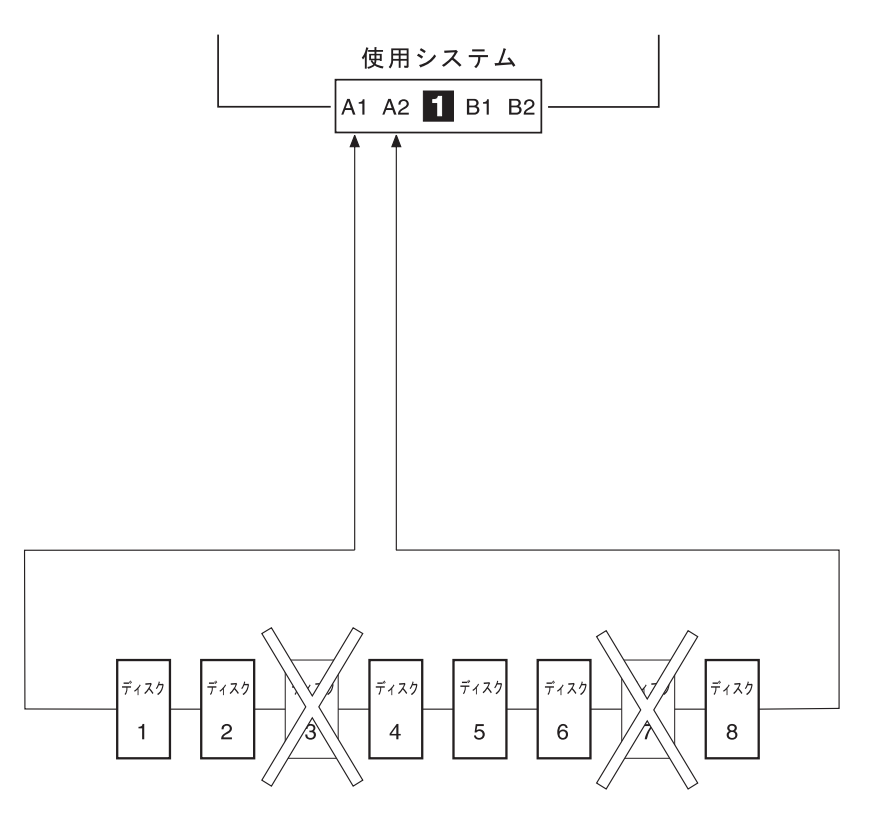

## <span id="page-50-0"></span>SSA ループの規則

SSA ループに高速 SSA RAID アダプターを組み込む場合は、次の規則が適用されま す。

- 各 SSA ループは、SSA アダプターの有効な 1 対のコネクター (つまり、コネクタ ー A1 と A2、またはコネクター B1 と B2) に接続されていなければなりません。
- 1 つの SSA ループ内に接続できるアダプター・コネクターの対は最大 1 つです。
- アレイのメンバー・ディスクは、すべて同じ SSA ループ内になければなりません。
- 1 つの SSA ループ内には、最高 48 個の装置を接続することができます。
- 両方向構成の SSA アダプターを 2 つの SSA ループに接続し、各ループに 2 番目 のアダプターを接続する場合は、両方のループを同じ 2 番目のアダプターに接続す る必要があります。
- 各 SSA ループは、1 つの使用システム上で最大 2 つのアダプターに接続することが できます。
- SSA ループ内でサポートされるアダプターの数は、ディスク・ドライブが RAID ま たは高速書き込み操作用に構成されているかどうかと、アダプターのタイプによって 決まります (表1)。

表 1. SSA ループ内でサポートされるアダプターの数

| アレイ・タイプ   | ループ内の                  | 使用できるアダプターのタイプ                       |
|-----------|------------------------|--------------------------------------|
|           | アダプターの数                |                                      |
| 非 RAID    | 8                      | 高速 SSA RAID アダプター                    |
|           |                        | PCI SSA マルチイニシエーター/RAID EL アダプター     |
|           |                        | マイクロ・チャネル SSA マルチイニシエーター/RAID EL     |
|           |                        | アダプター                                |
| $RAID-0$  | 1                      | 高速 SSA RAID アダプター                    |
| $RAID-1$  | 2                      | 高速 SSA RAID アダプター (マイクロコード・レベル 5000  |
|           |                        | 以上)                                  |
| $RAID-5$  | 2                      | 高速 SSA RAID アダプター                    |
|           |                        | PCI SSA マルチイニシエーター/RAID EL アダプター     |
|           |                        | マイクロ・チャネル SSA マルチイニシエーター/RAID EL     |
|           |                        | アダプター                                |
| $RAID-10$ | 2                      | 高速 SSA RAID アダプター (マイクロコード・レベル 5000) |
|           |                        | 以上)                                  |
| 高速書き込み    | 1                      | 高速 SSA RAID アダプター (マイクロコード・レベル 5000) |
|           |                        | 以上)                                  |
|           | $\mathcal{D}_{\alpha}$ | 高速 SSA RAID アダプター (マイクロコード・レベル 5000) |
|           |                        | 以上)                                  |

<span id="page-51-0"></span>マイクロ・チャネル SSA マルチイニシエーター/RAID EL アダプター (タイプ 4-M)、 または PCI SSA マルチイニシエーター/RAID EL アダプター (タイプ 4-N) に必須のコ ード・レベルについて詳しくは、SSA アダプター: ユーザーの手引きと保守情報、 SA88-6815 (01 版以降) を参照してください。

## ディスク・ドライブとアダプター間の配置関係に関する規則

SSA ループにおけるディスク・ドライブとアダプターの物理的な関係によって、そのサ ブシステムのパフォーマンスが変わることがあります。次の順序で進めば、ディスク· ドライブと 高速 SSA RAID アダプターが含まれる SSA ループ上のアダプターとの間 の最良の関係を決定することができます。

- 1. どのデータが最も頻繁にアクセスされるかを決定します。
- 2. このデータをアダプター・コネクターから (ループに沿って) 最も遠いディスク・ド ライブに割り当てます。このようにすると、最も頻繁に使用されるディスク・ドライ ブの活動が他のディスク・ドライブへのデータ・パスを妨げることが防げます。

たとえば、16 のディスク・ドライブがあるループで、アダプター・コネクターがディス ク・ドライブ 1 と 16 を接続している場合、もっとも頻繁にアクセスされるデータは、 図5 に示すように、ディスク・ドライブ 8 か 9 に入れるべきです。

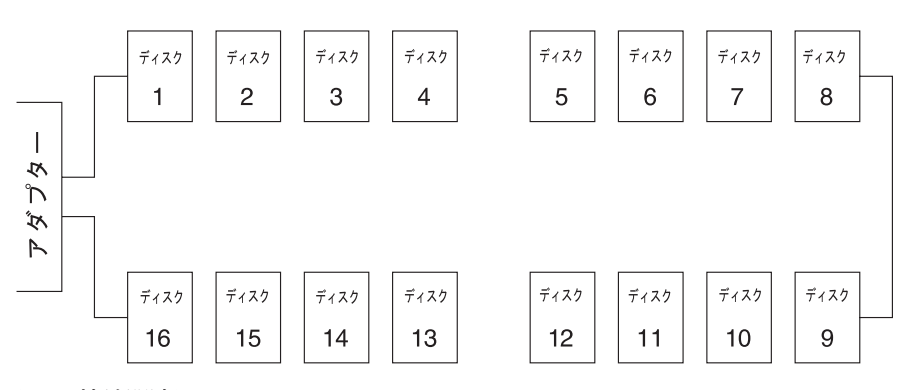

図 5. 接続関連図

# <span id="page-52-0"></span>付録B. 情報処理装置等電波障害自主規制協議会 (VCCI) 表示

この製品には、上記の自主規制の記述が適用されます。この製品と併用する製品につい ての同様の記述は、そのマニュアルに記載されています。

## 情報処理装置等電波障害自主規制協議会 (VCCI) 表示

電波障害自主規制 届出装置の記述

この装置は、情報処理装置等電波障害自主規制協議会 (VCCI) の基準に基づくクラス A 情報技術 装置です。この装置を家庭環境で使用すると電波妨害を引き起こすことがあります。この場合に は使用者が適切な対策を講ずるよう要求されることがあります。

部品番号: 27H0686

Printed in Japan

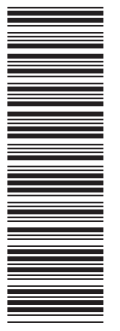

P/N: 27H0686 (1P) P/N: 27H0686 $(1P)$ 

SA88-6875-02

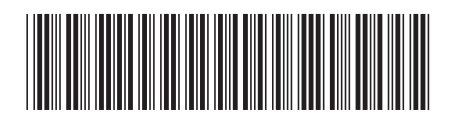

日本アイビーエム株式会社 〒106-8711 東京都港区六本木3-2-12